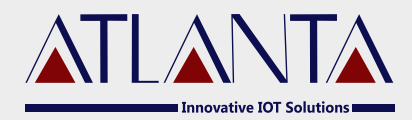

# **O**-100 VEHICLE TRACKING DEVICE **Technical Manual**

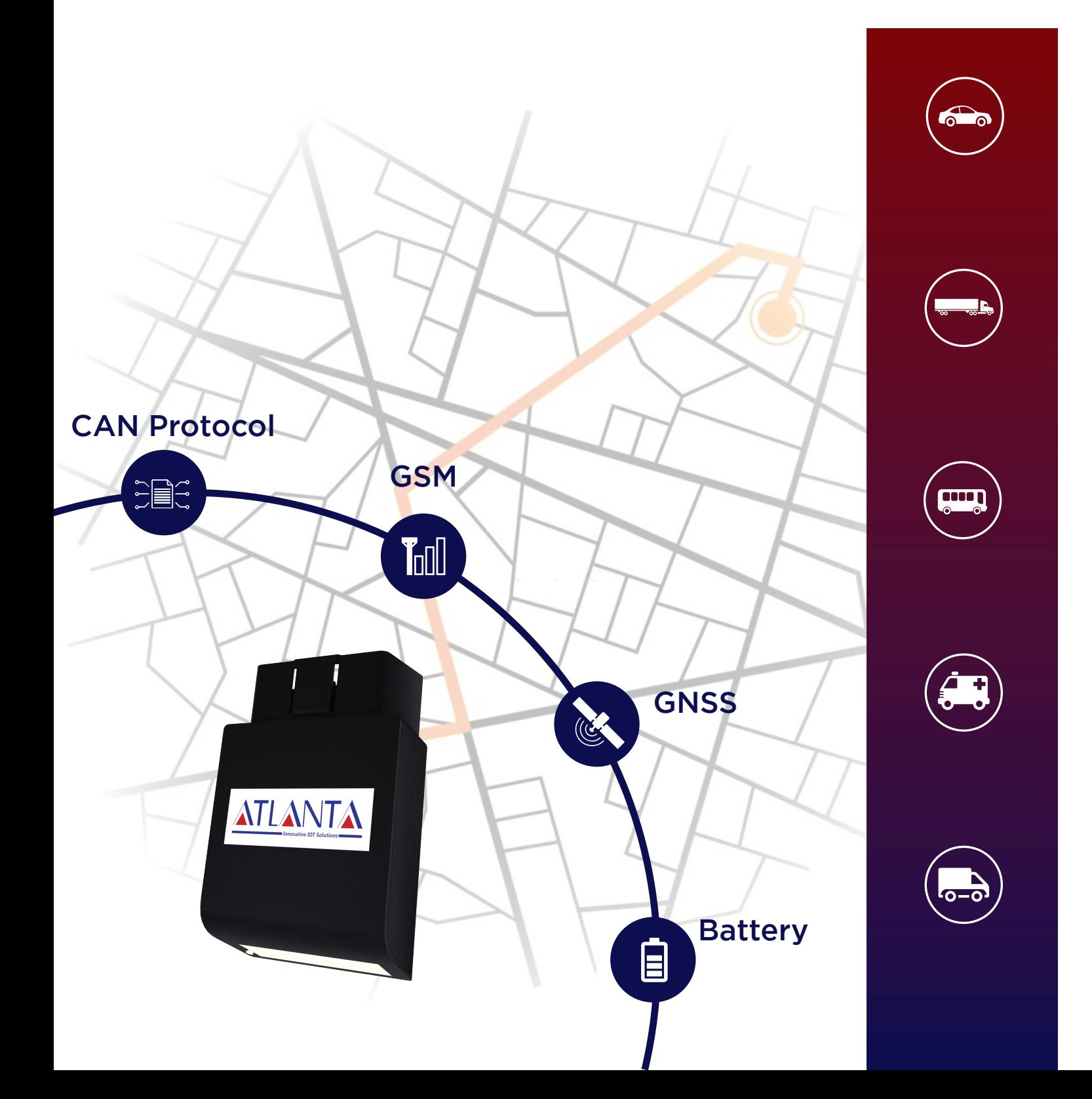

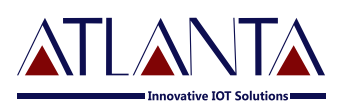

# **Table Of Contents**

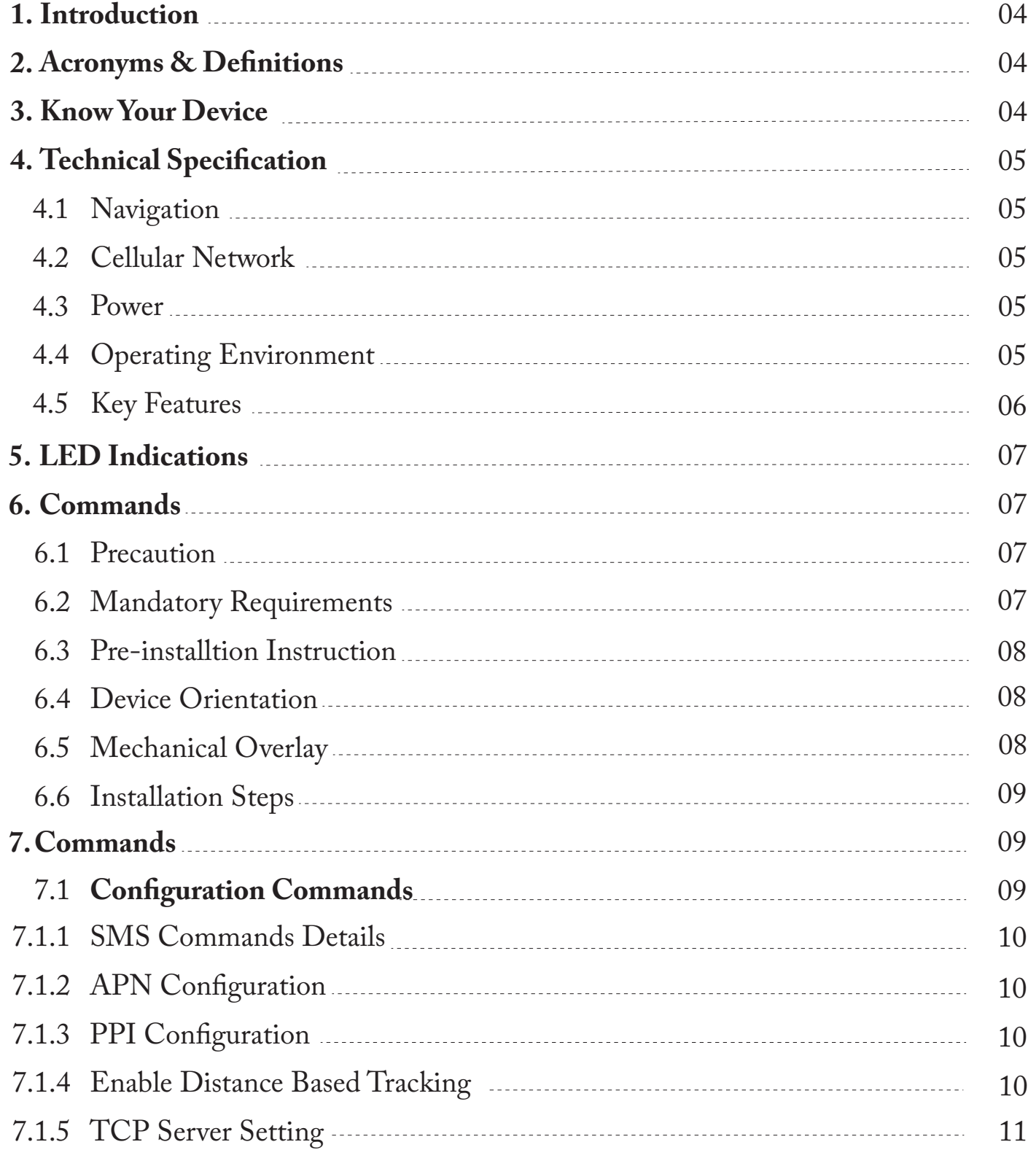

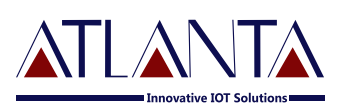

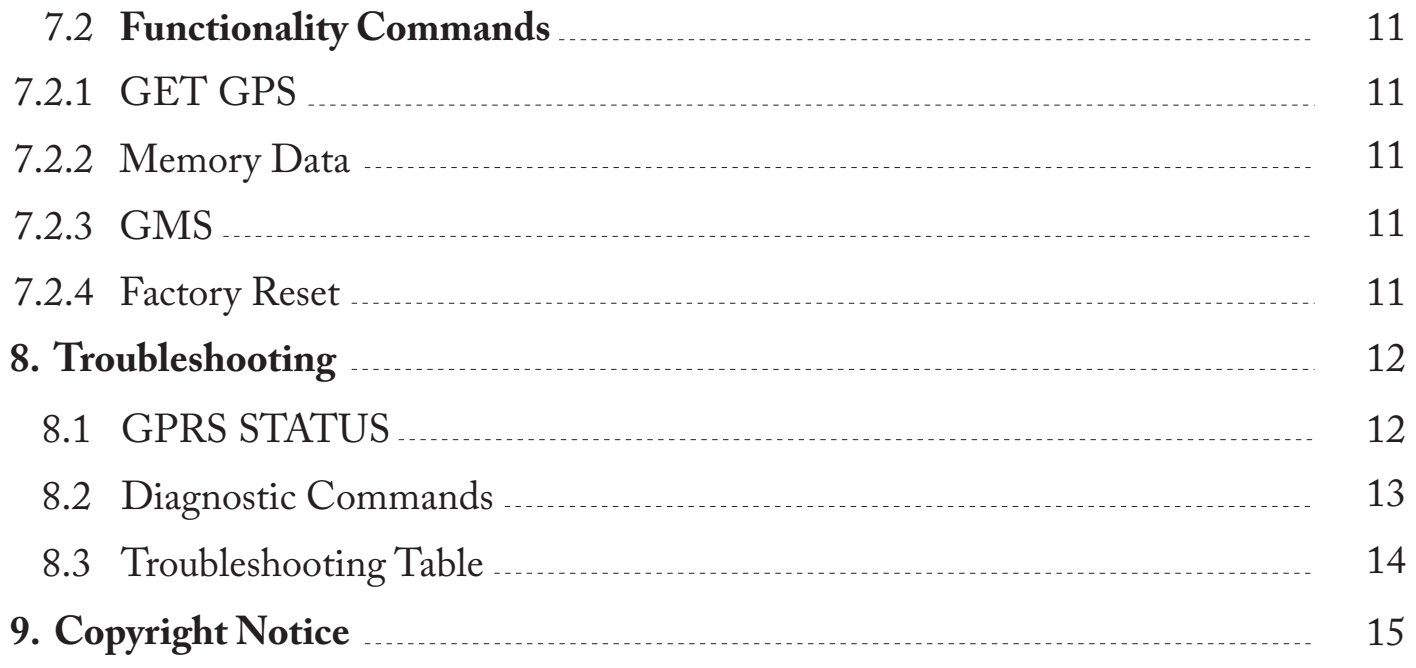

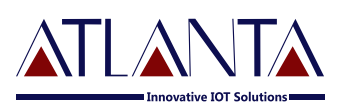

# **1. Introduction**

Atlanta O-100 is an Onboard diagnostics device that uses advanced GPS and OBD technology to track the cars. It's a simple plug and play device. O-100 tracker features history playback which enables you to view the route and location history of the car.

# **2. Acronyms & Denitions**

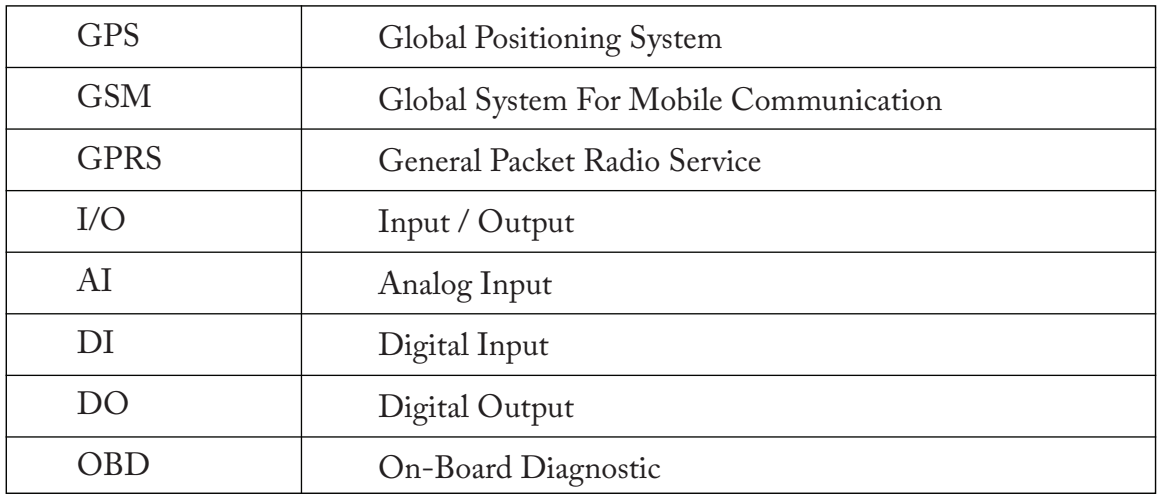

# **3. Know Your Device**

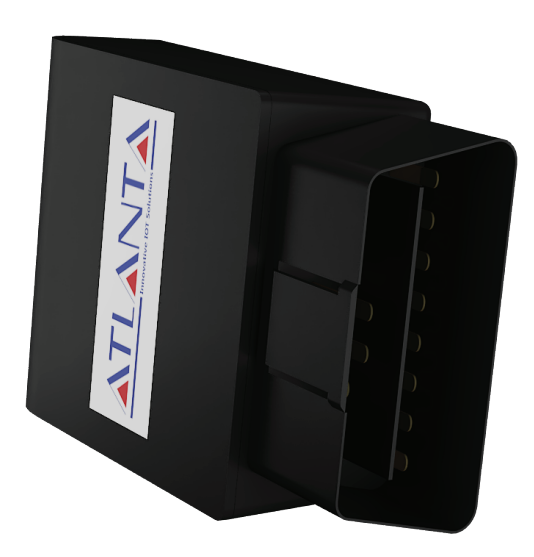

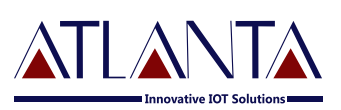

# **4. Technical Specification**

## **4.1 Navigation**

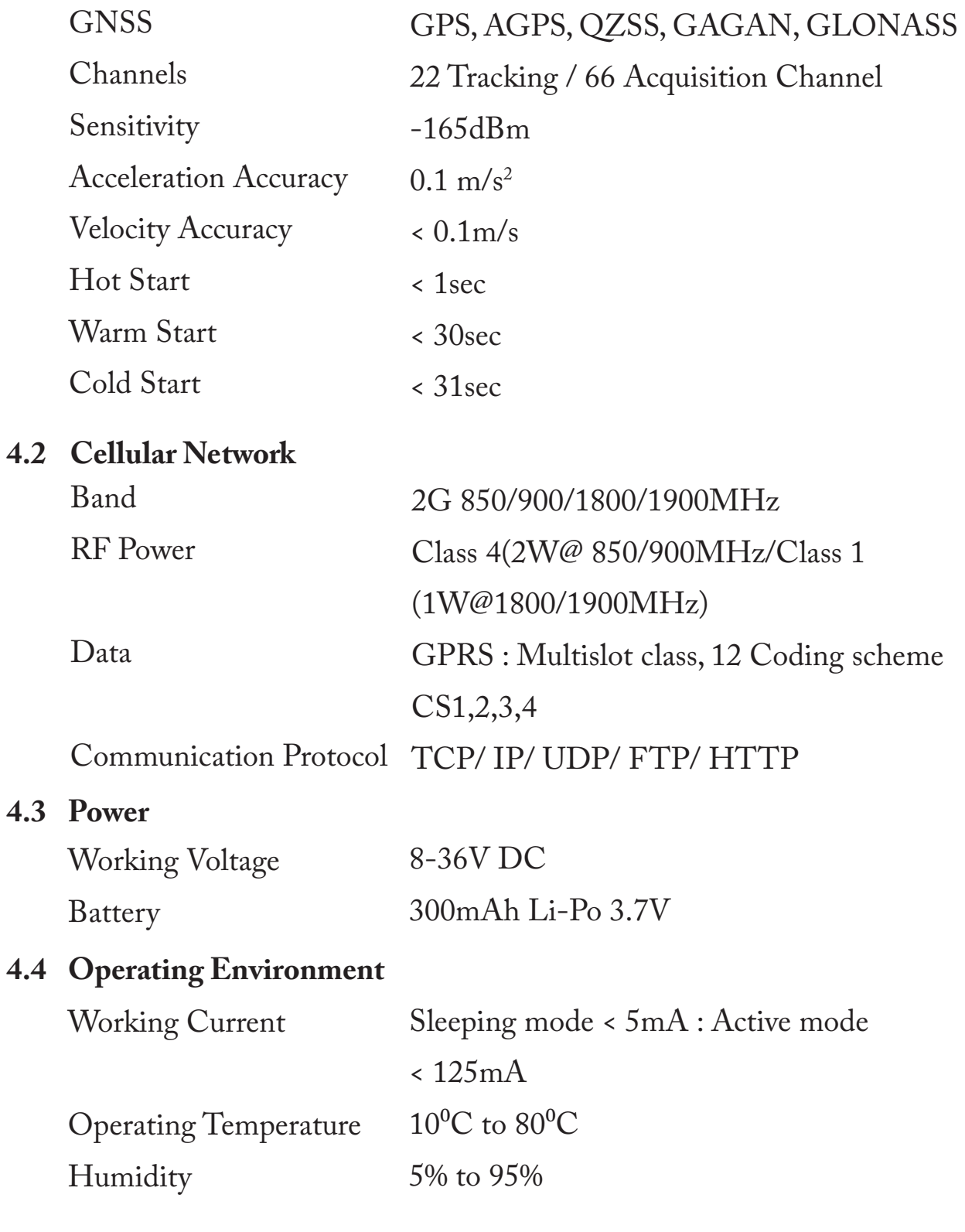

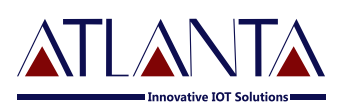

## **4.5 Key Features**

GNSS & GPS Antenna Internal High Gain Antenna Indicators SIM Memory 3 LED's (Charging, GSM, GPS) Micro SIM 6000 Packets

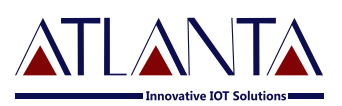

# **5. LED Indications**

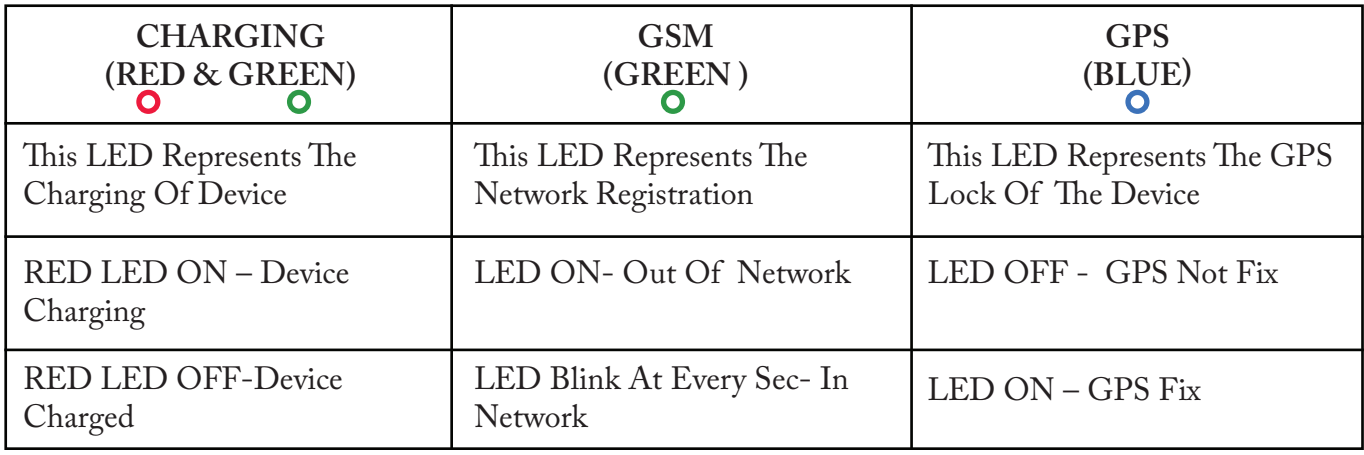

# **6. Installation Process**

## **6.1 Precautions:**

- (i) The installation of  $O-100$  device and its accessories must be done by trained technician only.
- (ii) The O-100 device should not be installed at a location which can be exposed to water or rain. Take care of water splash to and High voltage to O-100, while vehicle servicing.
- (iii) Pay special attention to the amount of remaining credit & expiry date of SIM card.

## **6.2 Mandatory Requirements:**

- Wire Stripper (i)
- (ii) Wire Cutter
- Multi-Meter (iii)
- (iv) Tool to remove the vehicle dashboard (Spanner Set, Allen Key Set, Screwdrivers etc.)
- Cables Ties (v)
- (vi) Insulation Tapes

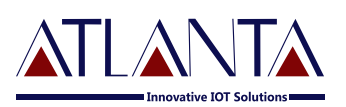

#### **6.3 Pre- Installation Instructions:**

- (i) It is advised to use the wire stripper to peel the wires to prevent the wire damage.
- (ii) Vehicle components must be functioning perfectly during, before & after the installation.
- (iii) All wired connections should be covered with insulation tapes. Use cables ties to keep wires and device together.
- (iv) Don't insert the multi-meter probe in to any of the device connector to check the voltage. This can cause the widening of the connectors and may loose the connection.

#### **6.4 Device Orientation:**

The orientation of the device is very important to get a good GNSS reception. The LED indicators should face the sky and should not have any obstruction of Metal Shield.

#### **6.5 Mechanical Overlay:**

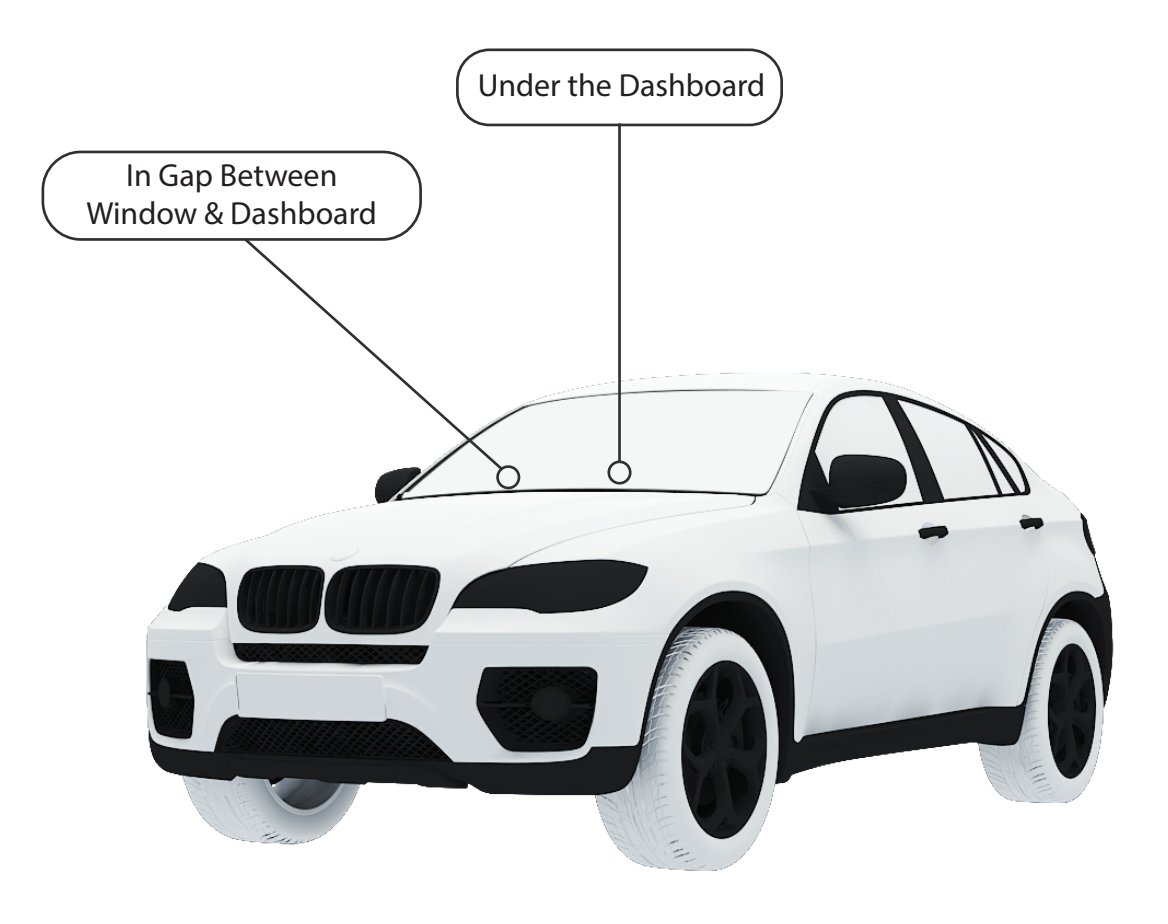

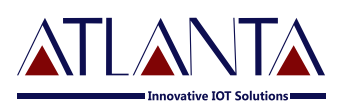

#### **6.6 Installation Steps:**

 $(i)$  Insert a SIM card into a device. The device will turn on automatically after inserting a SIM.

#### **Note: If device doesn't acquire GSM & GPS Signal then remove SIM card & insert again.**

- (ii) Connect the device to the OBD port and wait for Indicators to blink after turning on the device.
- (iii) The Device will start to work once GPS  $\&$  GSM signals are acquired by device. The GSM indicator (Green LED) will flash when the device has received & the GPS indicator (Blue LED) start blinking upon receiving GPS signal.
- $(v)$  The Red LED will indicate the battery is charging, when it turns Green that means the battery is fully charged.
- (vi) The Tracking Interval, Server IP & Port can be configured through SMS commanding.

# **7. Commands**

## **7.1 Conguration Commands:**

# **7.1.1 SMS Commands Description**

O-100 would accept commands from any number if the password provided is correct. The password is a four digit number. The users can change the password of their device. O-100 would reply to all commands send by user.

Example: - The command format would be

## **Command <password>**

The password would be a four digit number and default password is **6906,**

So the command to get FIRMWARE VERSION would be

### **VERSION<6906>**

Note:  $-$  the brackets  $\langle \cdot, \cdot \rangle$  are must in the command

## **Password Configuration:**

• **PW::1234;**< password> - This command is used to change the password. After this command the password will be **1234 Ex.: PW:: 1234 ;< 6906>**

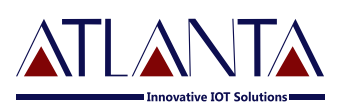

#### **7.1.2 APN Configuration**

**(i)** #CONFIG::APN::username::password;<password> This command is used to configure your GPRS account. APN (Access Point Name) is used to get to the GPRS gateway provided by network operator.

Username and Password: for your GPRS account is provided by your network operator or else leaves it blank.

Ex. For idea command would be **#CONFIG ::internet ::::;< 6906>**

**(ii)** #CONFIG?<Password> This command replies with GPRS APN,User Name and Password already saved.

**Response:** APN: XXX, (GPRS USERNAME) XXX, (GPRS PASSWORD) XXX

#### **7.1.3 PPI Configuration**

To Start Live Tracking On Internet

**(i)** WEBSTART<XXX H/M/S><password> This command is used to start tracking and data sending on our web server.

XXX means digits from 001-999

H stands for hour, M for minutes and S for seconds.

**Example –** when we send the command WEBSTART002M<6906>, O-100 will start sending the data to web server at 2 minutes interval.

#### **7.1.4 Enable Distance Based Tracking**

In Distance based tracking, the device will generate data packets after covering a set distance and change in angle of more than 30 degrees.

- (i) **DBT**<**xxxM/K><password>**" to O-100, device will send confirmation SMS and then start sending data to web server after as soon as covering the set distance and on deviation of 30 degree from the normal course.
	- XXX means digits from 001-999
	- M means METERS, K means KILOMETERS

**Example –** when we send the command DBT5OOM<6906>, O-100 will start sending the data to web server at every 500 meters and on deviation of 30 degrees from the normal course..

(ii) **SDBT<password>** this command will stop the distance and angle based tracking.

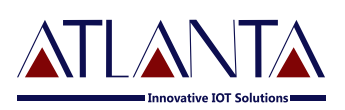

#### **7.1.5 TCP Server Settings**

**(i)** To Port The Device To A Server: Command to port the O-100 to the first server (with  $IP$  and  $PORT$ )

#### **#SERVERCHANGE::IP::PORT;<password>**

**Eg.:** #SERVERCHANGE:: 196.168.175.12::20000;<6906> This command would point O-100 to the server with IP=196.168.175.12 and Port= 20000

**7.2 Functionlity Commands**

#### **7.2.1 GET GPS**

**To get GPS data for one time in SMS**

Send **"GETGPS<password>"** to O-100.

#### **Response:**

• If the GPS satellites are unreachable, you will receive **"GPS NOT FOUND"**

• If the GPS satellites are reachable, you will receive **Web link to view location (It will show you the location on map)**

Speed: XXX (It will tell you the speed of the vehicle in KPH)

Date: XXX (It will tell you the date of this particular data)

Time: XXX (It will tell you the time of this particular data in IST)

To observe the exact location on Google map for a corresponding LAT - LONG, follow web link or open www.maps.google.com. In the search bar enter the latitude and longitude coordinates separated with a comma (,). It will show you the location.

- **7.2.2 FE<password>** Command to clear the unsent memory data from flash.
- **7.2.3 GMS::xxxxx ;< password>** Command to set the GMT drift value, xxxxx stands for values in minutes.from flash.
- **7.2.4 FR<password>** Command to set factory default values.

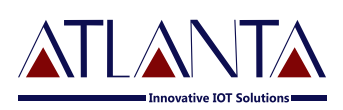

# **8. Troubleshooting**

## **8.1 GPRS STATUS**

GPRSSTATUS<password> This command is used to get the complete status of the device, and the command format is **GPRSSTATUS<6906>.**

Description of the reply

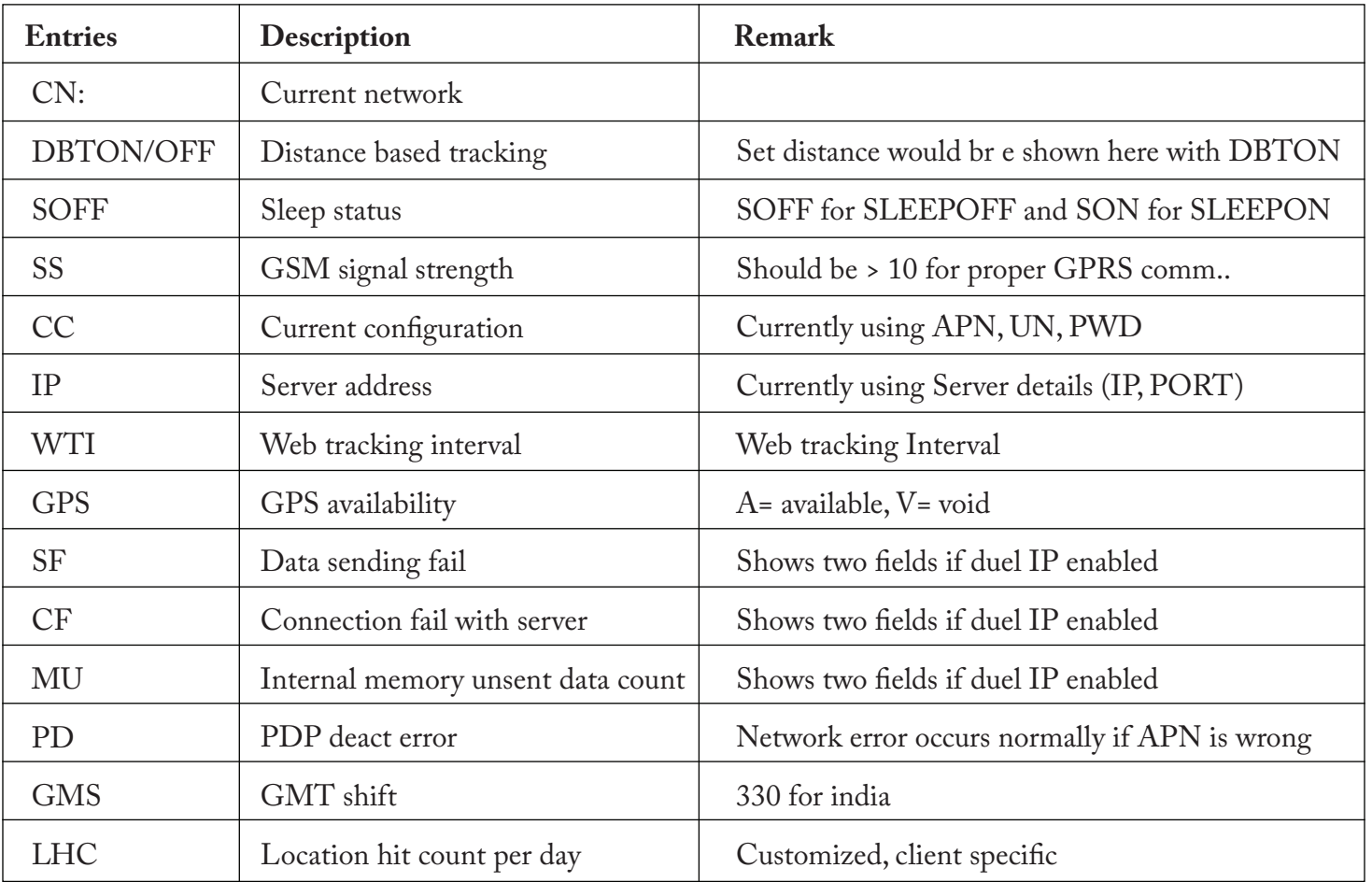

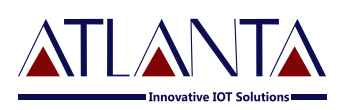

## **8.2 Diagnostic Commands**

## **SYSSTATUS<password> Response:**

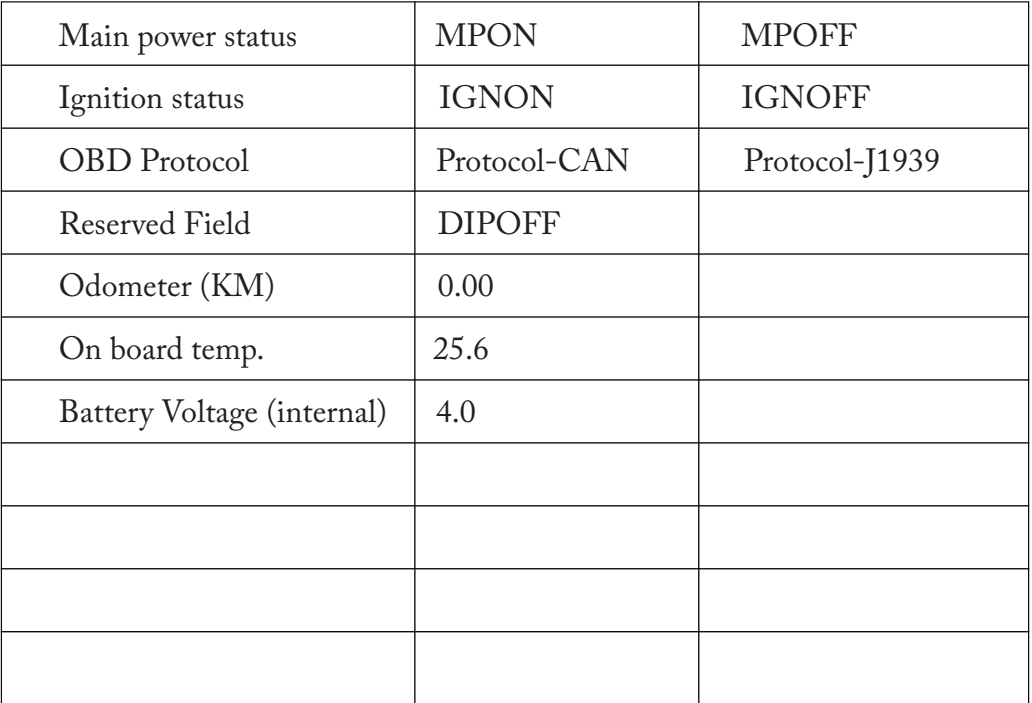

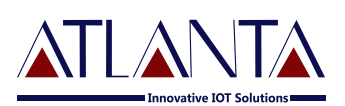

# **8.3 Troubleshooting Table**

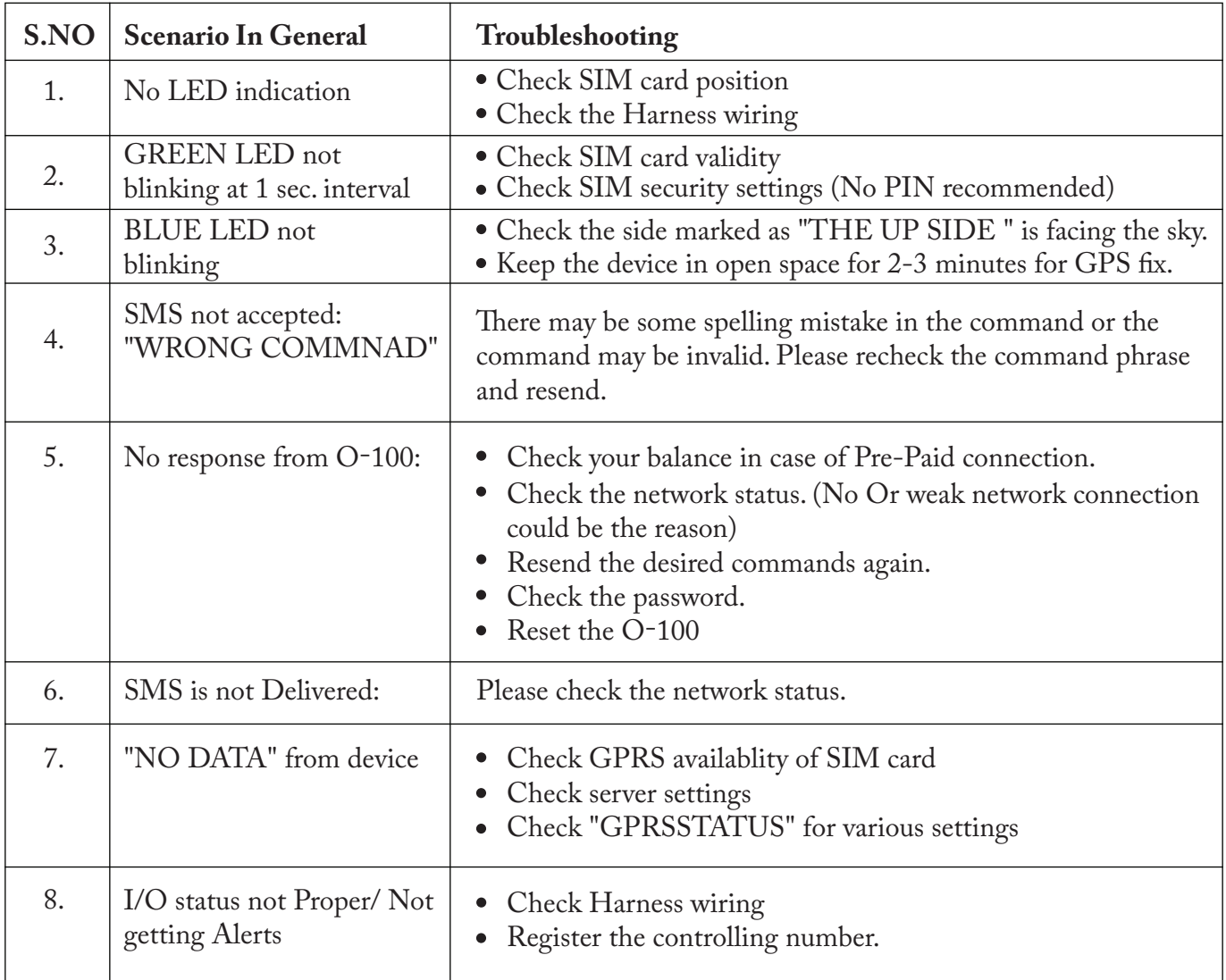

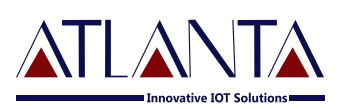

# **9. Copyright Notice**

The information disclosed here is the Exclusive property of Atlanta Systems Pvt. Ltd. and no part of This document can be reproduced or transmitted in any form or by means including electronic Storage, reproduction, or Execution without the prior written permission from Atlanta Systems Pvt. Ltd. The information contained in this document is subjected to change without notice and should Not be construed as a commitment by Atlanta Systems Pvt. Ltd. unless such commitment is Expressly given in a separate document.

Atlanta Systems Pvt. Ltd © copyright notice and statement that, "No Part of this document may be Reproduced without the prior written consent of Atlanta Systems Pvt. Ltd.